# Un po' di pratica

# **Network tools**

- netstat
- netcat
- ping
- host
- nslookup
- wireshark
- ...and many others

# DISCLAIMER

- You are free to use your favourite operating system, but during this and the following practical lectures, we will only refer to **GNU/Linux**.
  - other operating systems may have slightly different behaviours or tool implementations we won't discuss (although there might be some exception to this rule)
- It is **strongly** recommended to run the examples at home
- For Windows/OSX users:
  - you can run Linux on a virtual machine
  - VirtualBox is free and easy to use
  - You can download the image of a XUbuntu distribution from: <u>http://virtualboxes.</u> org/images/xubuntu/
    - it's very lightweight, should run on older computers too
- Another possibility would be to use a XUbuntu as a Live distribution <u>http://xubuntu.</u> org/getxubuntu/ (does not require to install software)

a command line tool that displays network connections, routing tables, interface statistics and so on..

- by default, **netstat** shows only the established connections
- using the -a option, it shows both established and listening connections
  - a connection in LISTEN state typically belongs to a server waiting for clients to connect
- netstat shows both TCP/UDP/TCPv6/UDPv6 connections and UNIX sockets
  - TCPv6, UDPv6: TCP and UDP connections on top of the IPv6 protocol (check out the lectures on IP)
  - UNIX sockets are roughly like a TCP/UDP connection used only for local inter-process communication purposes (not covered by this course. Check out the Operating Systems course)

. . .

root@bt:~# netstat -a Active Internet connections (servers and established) Proto Recv-Q Send-Q Local Address Foreign Address State \*•\* \*:ssh tcp 0 LISTEN  $\left( \right)$ \*•\* tcp 0 0 \*:12345 LISTEN 0 \*•\* 0 localhost:7337 tcp LISTEN 0 0 192.168.1.130:51051 mil01s19-in-f12.1:https tcp ESTABLISHED 0 0 192.168.1.130:44305 fa-in-f84.1e100.n:https tcp ESTABLISHED 0 0 192.168.1.130:41495 zrh04s05-in-f20.1e1:www tcp ESTABLISHED 0 tcp 1 192.168.1.130:45425 zrh04s05-in-f31.1e1:www CLOSE WAIT 192.168.1.130:41640 OCSP.AMS1.VERISIGN.:www  $\left( \right)$ 0 tcp TIME WAIT . . . tcp6 0 0 [::]:ssh [::]:\* LISTEN Active UNIX domain sockets (servers and established) Proto RefCnt Flags Type State I-Node Path unix 2 LISTENING 24790 /tmp/.X11-unix/X0 [ ACC ] STREAM unix 2 25029 /tmp/.ICE-unix/3732 [ ACC ] STREAM LISTENING

. . .

| root@ | bt:~; | # netstat  | -a                |              |             |               |             |
|-------|-------|------------|-------------------|--------------|-------------|---------------|-------------|
| Activ | e Int | ternet con | nections          | (servers an  | d establish | ed)           |             |
| Proto | Recv  | v-Q Send-Q | ) Local A         | ddress       | Foreign Add | ress          | State       |
| tcp   | 0     | 0          | *:ssh             |              | * • *       |               | LISTEN      |
| tcp   | 0     | <u> </u>   | *•12345           |              | * • *       |               | LISTEN      |
| tcp   | 0     | Protocol   | used hor          | st:7337      | * • *       |               | LISTEN      |
| tcp   | 0     |            | 58 p              | .1.130:51051 | mil01s19-i  | n-f12.1:https | ESTABLISHED |
| tcp   | 0     | 0          | 192.168           | .1.130:44305 | fa-in-f84.  | le100.n:https | ESTABLISHED |
| tcp   | 0     | 0          | 192.168           | .1.130:41495 | zrh04s05-i  | n-f20.1e1:www | ESTABLISHED |
| tcp   | 1     | 0          | 192.168           | .1.130:45425 | zrh04s05-i  | n-f31.1e1:www | CLOSE WAIT  |
| tcp   | 0     | 0          | 192.168           | .1.130:41640 | OCSP.AMS1.  | VERISIGN.:www | TIME_WAIT   |
|       |       |            |                   |              |             |               | _           |
| tcp6  | 0     | 0          | [ <b>::</b> ]:ss] | h            | [::]:*      |               | LISTEN      |
| Activ | e uni | IX domain  | sockets           | (servers and | establishe  | d)            |             |
| Proto | Ref   | Cnt Flags  | Туре              | State        | I-Node      | Path          |             |
| unix  | 2     | [ ACC      | ] STREAM          | I LISTENING  | 24790       | /tmp/.X11-uni | ix/XO       |
| unix  | 2     | [ ACC      | ] STREAM          | I LISTENING  | 25029       | /tmp/.ICE-uni | ix/3732     |
|       |       |            |                   |              |             |               |             |

. . .

| -        | :~# netstat  |                   |                 |               |             |
|----------|--------------|-------------------|-----------------|---------------|-------------|
| Active 1 | Internet cor | nections (servers | and establishe  | ed)           |             |
| Proto Re | ecv-Q Send-Q | Local Address     | Foreign Add:    | ress          | State       |
| tcp 0    | 0            | *:ssh             | * • *           |               | LISTEN      |
| tcp 0    | 0            | *:12345           | * • *           |               | LISTEN      |
| tcp 0    | 0            | localhost:7337    | * • *           |               | LISTEN      |
| tcp 0    | 0            | 192.168.1.130:51  | 051 mil01s19-in | n-f12.1:https | ESTABLISHED |
| tcp 0    | 0            | 192.168.1.130:44  | 305 fa-in-f84.  | le100.n:https | ESTABLISHED |
| tcp 0    | 0            | 192.168.1.130:41  | 495 zrh04s05-i  | n-f20.1e1:www | ESTABLISHED |
| tcp 1    | 0            | 192.168.1.130:45  | 425 zrh04s05-i  | n-f31.1e1:www | CLOSE_WAIT  |
| tcp 0    | 0            | 192.168.1.130:41  | 640 OCSP.AMS1.  | VERISIGN.:www | TIME_WAIT   |
|          |              |                   |                 |               |             |
| tcp6 0   | 0            | [::]:ssh          | [::]:*          |               | LISTEN      |
| Active l | JNIX domain  | sockets (servers  | and established | d)            |             |
| Proto Re | efCnt Flags  | Type State        | I-Node          | Path          |             |
| unix 2   | [ ACC        | ] STREAM LISTEN   | ING 24790       | /tmp/.X11-un: | ix/XO       |
| unix 2   | [ ACC        | ] STREAM LISTEN   | ING 25029       | /tmp/.ICE-un: | ix/3732     |
|          |              |                   |                 |               |             |

root@bt:~# netstat -a Active Internet connections (servers and established) Proto Recv-Q Send-Q Local Address Foreign Address State \*:ssh \* • \* tcp  $\left( \right)$ LISTEN \* • \* tcp \*:12345 LISTEN connections endpoints, in the form addr:port SHED netstat gives a name to any known port (*e.g.*, 22 becomes 'ssh', Ο SHED 80 becomes 'http', and so on). You can use the -n option to SHED AIT disable this feature ĽΤ '\*' means 'any' Ο ":ssh' in the Local Address column means that a process is 0 listening on the 'ssh' (22) port from any interface (e.g., both ethernet and WiFi) For listening connections, '\*:\*' in the Foreign Address column 0 means that the server accepts connections from any client

| root@ | bt:~# ne | etstat  | -a                          |                         |             |
|-------|----------|---------|-----------------------------|-------------------------|-------------|
| Activ | e Inter  | net con | <u>nections (servers an</u> | d established)          |             |
| Proto | Recv-Q   | Send-Q  | Local Address               | Foreign Address         | State       |
| tcp   | 0        | 0       | *:ssh                       | *:*                     | LISTEN      |
| tcp   | 0        |         | *:12345                     | *:*                     | LISTEN      |
| tcp   | 0        | 0       | localhost:7337              | *:*                     | LISTEN      |
| tcp   | 0        | 0       | 192.168.1.130:51051         | mil01s19-in-f12.1:https | ESTABLISHED |
| tcp   | 0        | 0       | 192.168.1.130:44305         | fa-in-f84.1e100.n:https | ESTABLISHED |
| tcp   | 0        | 0       | 192.168.1.130:41495         | zrh04s05-in-f20.1e1:www | ESTABLISHED |

- connections endpoints, in the form addr:port
  - for established connections, the Foreign Address column shows the address:port of the remote endpoint of the connections

AIT T

 for established connection, the Local Address column shows the address:port of the local endpoint of the connections

. . .

| root@l                  | ot:~# ne | etstat -      | -a                   |                           |             |  |
|-------------------------|----------|---------------|----------------------|---------------------------|-------------|--|
| Active                  | e Intern | net con       | nections (servers a  | nd established)           |             |  |
| Proto                   | Recv-Q   | Send-Q        | Local Address        | Foreign Address           | State       |  |
| tcp                     | 0        | 0             | *:ssh                | * • *                     | LISTEN      |  |
| tcp                     | 0        | 0             | *:12345              | * • *                     | LISTEN      |  |
| tcp                     | 0        | 0             | localhost:7337       | * • *                     | LISTEN      |  |
| tcp                     | 0        | 0             | 192.168.1.130:5105   | 1 mil01s19-in-f12.1:https | ESTABLISHED |  |
| _                       |          | ~             |                      |                           | ESTABLISHED |  |
| <ul> <li>Exa</li> </ul> | ample o  | f conne       | ction states:        | 7                         | ESTABLISHED |  |
| 0                       | LISTE    | <b>:</b> wait | ing for connections  | 7                         | CLOSE_WAIT  |  |
| $\circ$                 |          |               | D: the connection is | opened                    | TIME_WAIT   |  |

- **ESTABLISHED**: the connection is opened
- **CLOSE\_WAIT/TIME\_WAIT**: the connection is about to be closed

| TIME_ | _WAI |
|-------|------|
| LISTE | EN   |

| unix | 2 | [ ACC ] | STREAM | LISTENING | 24790 | /tmp/.X11-unix/X0   |
|------|---|---------|--------|-----------|-------|---------------------|
| unix | 2 | [ ACC ] | STREAM | LISTENING | 25029 | /tmp/.ICE-unix/3732 |

- Other netstat options:
  - -p shows the name of the process that opened the connections
    - needs root privileges
  - $\circ$   $\,$  -t shows TCP connections only
  - –1 shows listening connections only
  - -4 does not show TCPv4 or IPv4 connections
  - –n does not resolve addresses or ports
- Options can be combined together:
  - for example: -t41 shows only listening TCP connections
- **netstat** -**r** shows the local **routing table** (check out the lectures on IP)
  - not very interesting for typical desktop/laptops configurations
- **netstat** -i shows info on the available network interfaces (*e.g.*, ethernet, WiFi, local loop)

# Example. Let's check how many connections Spotify uses (next slide)

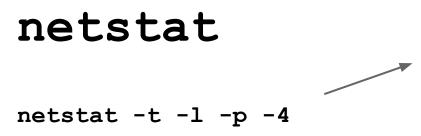

Means: show all the TCP connections (-t)based on IPv4 (-4) that are in the LISTEN state (-1). Print also the PID of the process associated to each connection (-p)

DTD/Drogram namo

Active Internet connections (only servers) Proto Recy-O Send-O Local Address Foreign Address State tcp

| FIOCO | recv-Q | 5 | enu-y Local Addless | roreryn Address | State  | FID/FIOGIAM MAME  |
|-------|--------|---|---------------------|-----------------|--------|-------------------|
| tcp   | 0      | 0 | localhost:4371      | * • *           | LISTEN | 9269/spotify      |
| tcp   | 0      | 0 | *:57621             | * • *           | LISTEN | 9269/spotify      |
| tcp   | 0      | 0 | *:ssh               | * • *           | LISTEN | 1146/sshd         |
| tcp   | 0      | 0 | localhost:4381      | * • *           | LISTEN | 9269/spotify      |
| tcp   | 0      | 0 | localhost:7337      | * • *           | LISTEN | 1041/postgres.bin |
| tcp   | 0      | 0 | *:29642             | * • *           | LISTEN | 9269/spotify      |
|       |        |   |                     |                 |        |                   |

netstat -t -l -p -4

| Active Internet connections (only<br>Proto Recv-Q Send-Q Local Address<br>tcp 0 0 localhost:4371                                                                           |                                | s State<br>LISTEN | PID/Program name<br>9269/spotify                                               |
|----------------------------------------------------------------------------------------------------|--------------------------------|-------------------|--------------------------------------------------------------------------------|
| <ul> <li>This column appeared because v</li> <li>It shows, for each entry, the PID a process the relative connection is PID? Check out the Operating Systems co</li> </ul> | and the name of a sociated to. | f the             | 9269/spotify<br>1146/sshd<br>9269/spotify<br>1041/postgres.bin<br>9269/spotify |

#### netstat -t -l -p -4

| Active I | Inter | connections (only servers)              |                       |
|----------|-------|-----------------------------------------|-----------------------|
| Proto Re | ecv-Ç | nd-Q Local Address Foreign Address Stat | te PID/Program name   |
| tcp      | 0     | .ocalhost:4371 *:* LIS                  | TEN 9269/spotify      |
| tcp      | 0     | *:57621 *:* LIS                         | TEN 9269/spotify      |
| tcp      | 0     | s:ssh *:* LIS                           | TEN 1146/sshd         |
| tcp      | 0     | .ocalhost:4381 *:* LIS                  | TEN 9269/spotify      |
| tcp      | 0     | .ocalhost:7337 *:* LIS                  | TEN 1041/postgres.bin |
| tcp      | 0     | <b>:29642 *:*</b> LIS                   | TEN 9269/spotify      |

So, Spotify is waiting for connections to ports 57621 and 29642 coming from **ANY** network interface (*e.g.*, WiFi and ethernet)

#### netstat -t -l -p -4

Active Internet connections (only servers) Proto Recv-Q Send-Q Local Address Foreign Address State PID/Program name 0 0 localhost: **4371** \* • \* 9269/spotify tcp LISTEN 0 0 \*:57621 \* • \* LISTEN 9269/spotify tcp \* • \* 1146/sshd 0 0 \*:ssh tcp LISTEN tcp 0 0 localhost: **4381** \* • \* LISTEN 9269/spotify 0 0 localhost:7337 \* • \* 1041/postgres.bin tcp LISTEN \*•\* 0 0 \*:29642 LISTEN 9269/spotify tcp

.. and on ports 4371 and 4381 from the virtual internal interface only

tcp

tcp

tcp

tcp

tcp

tcp

tcp

tcp

tcp

tcp

tcp

0

#### netstat -t -p -4

Active Internet connections (w/o servers) Proto Recv-O Send-O Local Address 0 192.168.1.128:42948 tcp 0 0 192.168.1.128.44735 tcp 0 0 192.168.1.128:39386 tcp 0 tcp 0 0 192.168.1.128:45017 0 192.168.1.128:58314 tcp 0 tcp 0 tcp 0 tcp 0 tcp 0 0 tcp tcp 0 tcp 0

0 192.168.1.128:54971 0 192.168.1.128:44571 0 192.168.1.128:42548 0 192.168.1.128:34983 1 192.168.1.128:60928 726 192.168.1.128:53426 0 192.168.1.128:42496 0 192.168.1.128:40787 0 0 0 192.168.1.128:46408 1 192.168.1.128:45038 0 1 192.168.1.128:55793 0 1 192.168.1.128:37999 0 0 192.168.1.128:38959 0 0 0 192.168.1.128:54784 0 192.168.1.128:33482 0 0 192.168.1.128:34698 0 0 192.168.1.128:34333 0

0 192.168.1.128:44186

Means: show all the TCP connections (-t) based on IPv4 (-4) that are not in the LISTEN state (-1 is omitted). Print also the PID of the process associated to each connection (-p)

| Foreign Address         | State P:    | ID/Program name |
|-------------------------|-------------|-----------------|
| host81-148-21-127:18671 | ESTABLISHED | 9691/spotify    |
| host109-153-120-2:26071 | ESTABLISHED | 9691/spotify    |
| i19-les02-ntr-176:17048 | ESTABLISHED | 9691/spotify    |
| cpc8-seac19-2-0-c:47488 | ESTABLISHED | 9691/spotify    |
| 96.29.82.79.rev.s:18428 | ESTABLISHED | 9691/spotify    |
| fa-in-f189.1e100.:https | ESTABLISHED | 8997/firefox    |
| 178-26-158-174-dy:63235 | ESTABLISHED | 9691/spotify    |
| bl10-81-202.dsl.t:13687 | ESTABLISHED | 9691/spotify    |
| 68.232.34.151:www       | ESTABLISHED | 9691/spotify    |
| bl15-104-193.dsl.:39711 | SYN_SENT    | 9691/spotify    |
| host109-145-57-13:24432 | ESTABLISHED | 9691/spotify    |
| cdt33-1-88-177-70:43360 | ESTABLISHED | 9691/spotify    |
| 169.130.79.188.dy:32885 | ESTABLISHED | 9691/spotify    |
| 5.226-134-109.ads:40967 | ESTABLISHED | 9691/spotify    |
| 24.133.118.209:16100    | SYN_SENT    | 9691/spotify    |
| 78-21-193-22.acce:55959 | SYN_SENT    | 9691/spotify    |
| 195-132-159-157.r:24555 | SYN_SENT    | 9691/spotify    |
| greta.lon.spotify:https | ESTABLISHED | 9691/spotify    |
| host109-145-62-17:54001 | ESTABLISHED | 9691/spotify    |
| thebreakfa96.pnds:55664 | ESTABLISHED | 9691/spotify    |
| 82-135-201-51.sta:35423 | ESTABLISHED | 9691/spotify    |
| bl18-112-171.dsl.:26916 | ESTABLISHED | 9691/spotify    |
| ip-178-201-42-170:44792 | ESTABLISHED | 9691/spotify    |

#### **netstat -t -p -4** Active Internet connections (w/o servers)

| Active Ir                                                          | nternet co                                | onnections (w/o servers)                                                                                                    |                                                                                                    |                                                                                                    |                                                                                                    |
|--------------------------------------------------------------------|-------------------------------------------|----------------------------------------------------------------------------------------------------|----------------------------------------------------------------------------------------------------|----------------------------------------------------------------------------------------------------|----------------------------------------------------------------------------------------------------|
| Proto Rec                                                          | cv-Q Send-                                | Q Local Address                                                                                                    | Foreign Address                                                                                                    | State P                                                                                                    | ID/Program name                                                                                                    |
| tcp                                                                | 0                                         | 0 192.168.1.128:42948                                                                                                    | host81-148-21-127:18671                                                                                                    | ESTABLISHED                                                                                                 | 9691/spotify                                                                                                    |
| tcp                                                                | 0                                         | 0 192.168.1.128:44735                                                                                                    | host109-153-120-2:26071                                                                                                    | ESTABLISHED                                                                                                 | 9691/spotify                                                                                                    |
| tcp                                                                | 0                                         | 0 192.168.1.128:39386                                                                                                    | i19-les02-ntr-176:17048                                                                                                    | ESTABLISHED                                                                                                 | 9691/spotify                                                                                                    |
| tcp                                                                | 0                                         | 0 192.168.1.128:45017                                                                                                    | cpc8-seac19-2-0-c:47488                                                                                                    | ESTABLISHED                                                                                                 | 9691/spotify                                                                                                    |
| tcp                                                                | 0                                         | 0 192.168.1.128:58314                                                                                                    | 96.29.82.79.rev.s:18428                                                                                                    | ESTABLISHED                                                                                                 | 9691/spotify                                                                                                    |
| tcp                                                                | 0                                         | 0 192.168.1.128:54971                                                                                                    | fa-in-f189.1e100.:https                                                                                                    | ESTABLISHED                                                                                                 | 8997/firefox                                                                                                    |
| tcp                                                                | 0                                         | 0 192.168.1.128:44571                                                                                                    | 178-26-158-174-dy:63235                                                                                                    | ESTABLISHED                                                                                                 | 9691/spotify                                                                                                    |
| tcp                                                                |                                           |                                                                                                    |                                                                                                    |                                                                                                    | spotify                                                                                                    |
| tcp                                                                |                                           |                                                                                                    |                                                                                                    |                                                                                                    | spotify                                                                                                    |
| + ~~~                                                              |                                           |                                                                                                    |                                                                                                    |                                                                                                    | 1.1.0                                                                                                    |
| tcp                                                                | A cor                                     | praction balangin                                                                                                    | a to the Eirofox we                                                                                                    | h hrows                                                                                                    | or <sup>spotify</sup>                                                                                                    |
| tcp                                                                | A cor                                     | nection belonging                                                                                                    | g to the Firefox we                                                                                                    | b brows                                                                                                    | er spotify                                                                                                    |
| -                                                                  | A cor                                     | nnection belonging                                                                                                    | g to the Firefox we                                                                                                    | b brows                                                                                                    | er spotify<br>spotify<br>spotify                                                                                                    |
| tcp                                                                | A cor                                     | nnection belonging                                                                                                    | g to the Firefox we                                                                                                    | b brows                                                                                                    | er spotify                                                                                                    |
| tcp<br>tcp                                                         | A cor                                     | nection belonging                                                                                                    | g to the Firefox we                                                                                                    |                                                                                                    | er<br>spotify<br>spotify<br>spotify                                                                                                    |
| tcp<br>tcp<br>tcp                                                  |                                           | -                                                                                                    |                                                                                                    |                                                                                                    | 9691/spotify<br>9691/spotify<br>9691/spotify                                                                                                    |
| tcp<br>tcp<br>tcp<br>tcp                                           | 0                                         | 0 192.168.1.128:46408                                                                                                    | 5.226-134-109.ads:40967                                                                                                    | ESTABLISHED<br>SYN_SENT                                                                                     | er<br>spotify<br>spotify<br>9691/spotify                                                                                                    |
| tcp<br>tcp<br>tcp<br>tcp<br>tcp                                    | 0                                         | 0 192.168.1.128:46408<br>1 192.168.1.128:45038                                                                                                    | 5.226-134-109.ads:40967<br>24.133.118.209:16100                                                                                                    | ESTABLISHED<br>SYN_SENT<br>SYN_SENT                                                                         | 9691/spotify<br>9691/spotify<br>9691/spotify                                                                                                    |
| tcp<br>tcp<br>tcp<br>tcp<br>tcp<br>tcp                             | 0<br>0<br>0                               | 0 192.168.1.128:46408<br>1 192.168.1.128:45038<br>1 192.168.1.128:55793                                                                                                    | 5.226-134-109.ads:40967<br>24.133.118.209:16100<br>78-21-193-22.acce:55959                                                                                                    | ESTABLISHED<br>SYN_SENT<br>SYN_SENT<br>SYN_SENT                                                             | 9691/spotify<br>9691/spotify<br>9691/spotify<br>9691/spotify<br>9691/spotify<br>9691/spotify                                                                                             |
| tcp<br>tcp<br>tcp<br>tcp<br>tcp<br>tcp<br>tcp                      | 0<br>0<br>0<br>0                          | 0 192.168.1.128:46408<br>1 192.168.1.128:45038<br>1 192.168.1.128:55793<br>1 192.168.1.128:37999                                                                            | 5.226-134-109.ads:40967<br>24.133.118.209:16100<br>78-21-193-22.acce:55959<br>195-132-159-157.r:24555                                                                                  | ESTABLISHED<br>SYN_SENT<br>SYN_SENT<br>SYN_SENT<br>ESTABLISHED                                              | 9691/spotify<br>9691/spotify<br>9691/spotify<br>9691/spotify<br>9691/spotify<br>9691/spotify<br>9691/spotify                                                                             |
| tcp<br>tcp<br>tcp<br>tcp<br>tcp<br>tcp<br>tcp<br>tcp               | 0<br>0<br>0<br>0<br>0                     | 0 192.168.1.128:46408<br>1 192.168.1.128:45038<br>1 192.168.1.128:55793<br>1 192.168.1.128:37999<br>0 192.168.1.128:38959                                                   | 5.226-134-109.ads:40967<br>24.133.118.209:16100<br>78-21-193-22.acce:55959<br>195-132-159-157.r:24555<br>greta.lon.spotify:https                                                       | ESTABLISHED<br>SYN_SENT<br>SYN_SENT<br>SYN_SENT<br>ESTABLISHED<br>ESTABLISHED                               | er<br>spotify<br>spotify<br>9691/spotify<br>9691/spotify<br>9691/spotify<br>9691/spotify<br>9691/spotify<br>9691/spotify<br>9691/spotify                                                 |
| tcp<br>tcp<br>tcp<br>tcp<br>tcp<br>tcp<br>tcp<br>tcp<br>tcp        | 0<br>0<br>0<br>0<br>0<br>0<br>0           | 0 192.168.1.128:46408<br>1 192.168.1.128:45038<br>1 192.168.1.128:55793<br>1 192.168.1.128:37999<br>0 192.168.1.128:38959<br>0 192.168.1.128:54784                          | 5.226-134-109.ads:40967<br>24.133.118.209:16100<br>78-21-193-22.acce:55959<br>195-132-159-157.r:24555<br>greta.lon.spotify:https<br>host109-145-62-17:54001                            | ESTABLISHED<br>SYN_SENT<br>SYN_SENT<br>SYN_SENT<br>ESTABLISHED<br>ESTABLISHED<br>ESTABLISHED                | er<br>spotify<br>spotify<br>9691/spotify<br>9691/spotify<br>9691/spotify<br>9691/spotify<br>9691/spotify<br>9691/spotify<br>9691/spotify<br>9691/spotify<br>9691/spotify                 |
| tcp<br>tcp<br>tcp<br>tcp<br>tcp<br>tcp<br>tcp<br>tcp<br>tcp<br>tcp | 0<br>0<br>0<br>0<br>0<br>0<br>0<br>0<br>0 | 0 192.168.1.128:46408<br>1 192.168.1.128:45038<br>1 192.168.1.128:55793<br>1 192.168.1.128:37999<br>0 192.168.1.128:38959<br>0 192.168.1.128:54784<br>0 192.168.1.128:33482 | 5.226-134-109.ads:40967<br>24.133.118.209:16100<br>78-21-193-22.acce:55959<br>195-132-159-157.r:24555<br>greta.lon.spotify:https<br>host109-145-62-17:54001<br>thebreakfa96.pnds:55664 | ESTABLISHED<br>SYN_SENT<br>SYN_SENT<br>SYN_SENT<br>ESTABLISHED<br>ESTABLISHED<br>ESTABLISHED<br>ESTABLISHED | er<br>spotify<br>spotify<br>9691/spotify<br>9691/spotify<br>9691/spotify<br>9691/spotify<br>9691/spotify<br>9691/spotify<br>9691/spotify<br>9691/spotify<br>9691/spotify<br>9691/spotify |

#### netstat -t -p -4

| Natina T                                                           | ntownot or | onnections (w/o servers)                                                                                                    |                                                                                                    |                                                                                                    |                                                                                                    |
|--------------------------------------------------------------------|------------|----------------------------------------------------------------------------------------------------|----------------------------------------------------------------------------------------------------|----------------------------------------------------------------------------------------------------|----------------------------------------------------------------------------------------------------|
|                                                                    |            |                                                                                                    | Devei en Jelduses                                                                                                    | Chata D                                                                                                    |                                                                                                    |
|                                                                    | ~          | -Q Local Address                                                                                                    | Foreign Address                                                                                                    |                                                                                                    | ID/Program name                                                                                                    |
| tcp                                                                | 0          | 0 192.168.1.128:42948                                                                                                    | host81-148-21-127:18671                                                                                                    |                                                                                                    |                                                                                                    |
| tcp                                                                | 0          | 0 192.168.1.128:44735                                                                                                    | host109-153-120-2:26071                                                                                                    |                                                                                                    | . 1 1                                                                                                    |
| tcp                                                                | 0          | 0 192.168.1.128:39386                                                                                                    | i19-les02-ntr-176:17048                                                                                                    | ESTABLISHED                                                                                                 | 9691/spotify                                                                                                    |
| tcp                                                                | 0          | 0 192.168.1.128:45017                                                                                                    | cpc8-seac19-2-0-c:47488                                                                                                    | ESTABLISHED                                                                                                 | 9691/spotify                                                                                                    |
| tcp                                                                | 0          | 0 192.168.1.128:58314                                                                                                    | 96.29.82.79.rev.s:18428                                                                                                    | ESTABLISHED                                                                                                 | 9691/spotify                                                                                                    |
| tcp                                                                | 0          | 0 192.168.1.128:54971                                                                                                    | fa-in-f189.1e100.:https                                                                                                    | ESTABLISHED                                                                                                 | 8997/firefox                                                                                                    |
| tcp                                                                | 0          | 0 192.168.1.128:44571                                                                                                    | 178-26-158-174-dy:63235                                                                                                    | ESTABLISHED                                                                                                 | 9691/spotify                                                                                                    |
| tcp                                                                |            |                                                                                                    |                                                                                                    |                                                                                                    | ./spotify                                                                                                    |
|                                                                    |            | · · · · · · · · · · · · · · · · ·                                                                                                    | ALC . In the day of a second                                                                                                    |                                                                                                    | /spotify                                                                                                    |
| сср                                                                |            |                                                                                                    |                                                                                                    |                                                                                                    | -/ 5 - 5 - 5                                                                                                    |
| -                                                                  | SYN        | SENT: means Spo                                                                                                    | otity is trying to op                                                                                                    | en a                                                                                                    | /spotify                                                                                                    |
| ccp                                                                | _          | SENT: means Spo                                                                                                    |                                                                                                    | en a                                                                                                    |                                                                                                    |
| tcp<br>tcp                                                         | _          | SENT: means Spo<br>Oction (check out the                                                                                                    |                                                                                                    | en a                                                                                                    | /spotify                                                                                                    |
| tcp<br>tcp<br>tcp                                                  | _          |                                                                                                    |                                                                                                    | en a                                                                                                    | /spotify<br>/spotify                                                                                                    |
| ccp<br>ccp<br>ccp                                                  | _          |                                                                                                    |                                                                                                    |                                                                                                    | ./spotify<br>./spotify<br>./spotify<br>./spotify                                                                                                    |
| top<br>top<br>top<br>top<br>top                                    | conne      | ection (check out the                                                                                                    | lectures on TCP)                                                                                                    |                                                                                                    | ./spotify<br>./spotify<br>./spotify<br>./spotify                                                                                                    |
| сер<br>сер<br>сер<br>сер<br>сер<br>сер                             | conne      | 0 192.168.1.128:46408                                                                                                    | lectures on TCP)<br>5.226-134-109.ads:40967                                                                                                    | ESTABLISHED<br>SYN_SENT                                                                                     | /spotify<br>/spotify<br>/spotify<br>/spotify<br>9691/spotify                                                                                                    |
| top<br>top<br>top<br>top<br>top<br>top<br>top                      |            | O 192.168.1.128:46408<br>1 192.168.1.128:45038                                                                                                    | lectures on TCP)<br>5.226-134-109.ads:40967<br>24.133.118.209:16100                                                                                                    | ESTABLISHED<br>SYN_SENT<br>SYN_SENT                                                                         | /spotify<br>/spotify<br>/spotify<br>/spotify<br>9691/spotify<br>9691/spotify<br>9691/spotify                                                                                                    |
| 200<br>200<br>200<br>200<br>200<br>200<br>200<br>200<br>200<br>200 |            | 0 192.168.1.128:46408<br>1 192.168.1.128:45038<br>1 192.168.1.128:55793                                                                                                    | lectures on TCP)<br>5.226-134-109.ads:40967<br>24.133.118.209:16100<br>78-21-193-22.acce:55959                                                                                                    | ESTABLISHED<br>SYN_SENT<br>SYN_SENT<br>SYN SENT                                                             | /spotify<br>/spotify<br>/spotify<br>/spotify<br>9691/spotify<br>9691/spotify<br>9691/spotify<br>9691/spotify                                                                                                    |
| acp<br>acp<br>acp<br>acp<br>acp<br>acp<br>acp<br>acp<br>acp<br>acp |            | Contion (check out the<br>0 192.168.1.128:46408<br>1 192.168.1.128:45038<br>1 192.168.1.128:55793<br>1 192.168.1.128:37999<br>0 192.168.1.128:38959                                                                          | Ectures on TCP)<br>5.226-134-109.ads:40967<br>24.133.118.209:16100<br>78-21-193-22.acce:55959<br>195-132-159-157.r:24555<br>greta.lon.spotify:https                                                                                   | ESTABLISHED<br>SYN_SENT<br>SYN_SENT<br>SYN SENT<br>ESTABLISHED                                              | <pre>/spotify<br/>/spotify<br/>/spotify<br/>/spotify<br/>9691/spotify<br/>9691/spotify<br/>9691/spotify<br/>9691/spotify<br/>9691/spotify</pre>                                                                                       |
| acp<br>acp<br>acp<br>acp<br>acp<br>acp<br>acp<br>acp<br>acp<br>acp |            | Contion (check out the<br>0 192.168.1.128:46408<br>1 192.168.1.128:45038<br>1 192.168.1.128:55793<br>1 192.168.1.128:37999<br>0 192.168.1.128:38959<br>0 192.168.1.128:54784                                                 | Ectures on TCP)<br>5.226-134-109.ads:40967<br>24.133.118.209:16100<br>78-21-193-22.acce:55959<br>195-132-159-157.r:24555<br>greta.lon.spotify:https<br>host109-145-62-17:54001                                                        | ESTABLISHED<br>SYN_SENT<br>SYN_SENT<br>SYN SENT<br>ESTABLISHED<br>ESTABLISHED                               | <pre>/spotify<br/>/spotify<br/>/spotify<br/>/spotify<br/>9691/spotify<br/>9691/spotify<br/>9691/spotify<br/>9691/spotify<br/>9691/spotify<br/>9691/spotify<br/>9691/spotify</pre>                                                     |
| acp<br>acp<br>acp<br>acp<br>acp<br>acp<br>acp<br>acp<br>acp<br>acp |            | Ction (check out the<br>0 192.168.1.128:46408<br>1 192.168.1.128:45038<br>1 192.168.1.128:55793<br>1 192.168.1.128:37999<br>0 192.168.1.128:38959<br>0 192.168.1.128:54784<br>0 192.168.1.128:33482                          | lectures on TCP)<br>5.226-134-109.ads:40967<br>24.133.118.209:16100<br>78-21-193-22.acce:55959<br>195-132-159-157.r:24555<br>greta.lon.spotify:https<br>host109-145-62-17:54001<br>thebreakfa96.pnds:55664                            | ESTABLISHED<br>SYN_SENT<br>SYN_SENT<br>SYN SENT<br>ESTABLISHED<br>ESTABLISHED<br>ESTABLISHED                | <pre>//spotify<br/>//spotify<br/>//spotify<br/>//spotify<br/>9691/spotify<br/>9691/spotify<br/>9691/spotify<br/>9691/spotify<br/>9691/spotify<br/>9691/spotify<br/>9691/spotify</pre>                                                 |
| tcp<br>tcp<br>tcp<br>tcp<br>tcp<br>tcp<br>tcp<br>tcp<br>tcp<br>tcp |            | Ction (check out the<br>0 192.168.1.128:46408<br>1 192.168.1.128:45038<br>1 192.168.1.128:55793<br>1 192.168.1.128:37999<br>0 192.168.1.128:38959<br>0 192.168.1.128:54784<br>0 192.168.1.128:33482<br>0 192.168.1.128:34698 | lectures on TCP)<br>5.226-134-109.ads:40967<br>24.133.118.209:16100<br>78-21-193-22.acce:55959<br>195-132-159-157.r:24555<br>greta.lon.spotify:https<br>host109-145-62-17:54001<br>thebreakfa96.pnds:55664<br>82-135-201-51.sta:35423 | ESTABLISHED<br>SYN_SENT<br>SYN_SENT<br>SYN SENT<br>ESTABLISHED<br>ESTABLISHED<br>ESTABLISHED                | <pre>./spotify<br/>/spotify<br/>/spotify<br/>/spotify<br/>9691/spotify<br/>9691/spotify<br/>9691/spotify<br/>9691/spotify<br/>9691/spotify<br/>9691/spotify<br/>9691/spotify<br/>9691/spotify<br/>9691/spotify</pre>                  |
| tcp<br>tcp<br>tcp<br>tcp<br>tcp<br>tcp<br>tcp<br>tcp<br>tcp<br>tcp |            | Ction (check out the<br>0 192.168.1.128:46408<br>1 192.168.1.128:45038<br>1 192.168.1.128:55793<br>1 192.168.1.128:37999<br>0 192.168.1.128:38959<br>0 192.168.1.128:54784<br>0 192.168.1.128:33482                          | lectures on TCP)<br>5.226-134-109.ads:40967<br>24.133.118.209:16100<br>78-21-193-22.acce:55959<br>195-132-159-157.r:24555<br>greta.lon.spotify:https<br>host109-145-62-17:54001<br>thebreakfa96.pnds:55664                            | ESTABLISHED<br>SYN_SENT<br>SYN_SENT<br>SYN SENT<br>ESTABLISHED<br>ESTABLISHED<br>ESTABLISHED<br>ESTABLISHED | <pre>./spotify<br/>/spotify<br/>/spotify<br/>/spotify<br/>9691/spotify<br/>9691/spotify<br/>9691/spotify<br/>9691/spotify<br/>9691/spotify<br/>9691/spotify<br/>9691/spotify<br/>9691/spotify<br/>9691/spotify<br/>9691/spotify</pre> |

#### netstat -t -p -4

| Active I                                                    | nternet c | onnections (w/o servers)                                                                                                |                                                                                                    |                                                                                     |                                                                                                    |
|-------------------------------------------------------------|-----------|----------------------------------------------------------------------------------------------------|----------------------------------------------------------------------------------------------------|-------------------------------------------------------------------------------------|----------------------------------------------------------------------------------------------------|
| Proto Red                                                   | cv-Q Send | -Q Local Address                                                                                                    | Foreign Address                                                                                                    | State Pi                                                                            | ID/Program name                                                                                                    |
| tcp                                                         | 0         | 0 192.168.1.128:42948                                                                                                   | host81-148-21-127:18671                                                                                                    | ESTABLISHED                                                                         | 9691/spotify                                                                                                    |
| tcp                                                         | 0         | 0 192.168.1.128:44735                                                                                                   | host109-153-120-2:26071                                                                                                    | ESTABLISHED                                                                         | 9691/spotify                                                                                                    |
| tcp                                                         | 0         | 0 192.168.1.128:39386                                                                                                   | i19-les02-ntr-176:17048                                                                                                    | ESTABLISHED                                                                         | 9691/spotify                                                                                                    |
| tcp                                                         | 0         | 0 192.168.1.128:45017                                                                                                   | cpc8-seac19-2-0-c:47488                                                                                                    | ESTABLISHED                                                                         | 9691/spotify                                                                                                    |
| tcp                                                         | 0         | 0 192.168.1.128:58314                                                                                                   | 96.29.82.79.rev.s:18428                                                                                                    | ESTABLISHED                                                                         | 9691/spotify                                                                                                    |
| tcp                                                         | 0         | 0 192.168.1.128:54971                                                                                                   | fa-in-f189.1e100.:https                                                                                                    | ESTABLISHED                                                                         | 8997/firefox                                                                                                    |
| tcp                                                         | 0         | 0 192.168.1.128:44571                                                                                                   | 178-26-158-174-dy:63235                                                                                                    | ESTABLISHED                                                                         | 9691/spotify                                                                                                    |
| tcp                                                         | 0         | 0 192.168.1.128:42548                                                                                                   | bl10-81-202.dsl.t:13687                                                                                                    | ESTABLISHED                                                                         | 9691/spotify                                                                                                    |
| tcp                                                         | 0         | 0 192.168.1.128:34983                                                                                                   | 68.232.34.151:www                                                                                                    | ESTABLISHED                                                                         | 9691/spotify                                                                                                    |
| tcp                                                         | 0         | 1 192.168.1.128:60928                                                                                                   | bl15-104-193.dsl.:39711                                                                                                    | SYN SENT                                                                            | 9691/spotify                                                                                                    |
|                                                             |           |                                                                                                    |                                                                                                    |                                                                                     |                                                                                                    |
| tcp                                                         | 0         | 726 192.168.1.128:53426                                                                                                 | host109-145-57-13:24432                                                                                                    | ESTABLISHED                                                                         | 9691/spotify                                                                                                    |
| tcp<br>tcp                                                  | 0         | 726 192.168.1.128:53426                                                                                                 | host109-145-57-13:24432                                                                                                    | ESTABLISHED<br>HED                                                                  | 9691/spotify<br>9691/spotify                                                                                                    |
| -                                                           |           |                                                                                                    |                                                                                                    | HED<br>HED                                                                          |                                                                                                    |
| tcp                                                         |           |                                                                                                    |                                                                                                    | HED<br>HED                                                                          | 9691/spotify                                                                                                    |
| tcp<br>tcp                                                  |           | ttps connection tov                                                                                                    |                                                                                                    | HED<br>HED                                                                          | 9691/spotify<br>9691/spotify                                                                                                    |
| tcp<br>tcp<br>tcp                                           |           |                                                                                                    |                                                                                                    | HED<br>HED                                                                          | 9691/spotify<br>9691/spotify<br>9691/spotify                                                                                                 |
| tcp<br>tcp<br>tcp<br>tcp                                    |           |                                                                                                    |                                                                                                    |                                                                                     | 9691/spotify<br>9691/spotify<br>9691/spotify<br>9691/spotify                                                                                 |
| tcp<br>tcp<br>tcp<br>tcp<br>tcp                             | An h      | ttps connection tov                                                                                                    | vards a Spotify Se                                                                                                    | FVER SENT                                                                           | 9691/spotify<br>9691/spotify<br>9691/spotify<br>9691/spotify<br>9691/spotify                                                                 |
| tcp<br>tcp<br>tcp<br>tcp<br>tcp<br>tcp                      | An h      | ttps connection tov<br>1 192.168.1.128:37999                                                                            | vards a Spotify Se                                                                                                    | FVER SENT                                                                           | 9691/spotify<br>9691/spotify<br>9691/spotify<br>9691/spotify<br>9691/spotify<br>9691/spotify                                                 |
| tcp<br>tcp<br>tcp<br>tcp<br>tcp<br>tcp<br>tcp               |           | ttps connection tov<br>1 192.168.1.128:37999<br>0 192.168.1.128:38959                                                   | vards a Spotify Se                                                                                                    | SYN_SENT<br>ESTABLISHED<br>ESTABLISHED                                              | 9691/spotify<br>9691/spotify<br>9691/spotify<br>9691/spotify<br>9691/spotify<br>9691/spotify<br>9691/spotify                                 |
| tcp<br>tcp<br>tcp<br>tcp<br>tcp<br>tcp<br>tcp<br>tcp        |           | ttps connection tov<br>1 192.168.1.128:37999<br>0 192.168.1.128:38959<br>0 192.168.1.128:54784                          | vards a Spotify Se                                                                                                    | SYN_SENT<br>ESTABLISHED<br>ESTABLISHED                                              | 9691/spotify<br>9691/spotify<br>9691/spotify<br>9691/spotify<br>9691/spotify<br>9691/spotify<br>9691/spotify<br>9691/spotify                 |
| tcp<br>tcp<br>tcp<br>tcp<br>tcp<br>tcp<br>tcp<br>tcp<br>tcp |           | ttps connection tov<br>1 192.168.1.128:37999<br>0 192.168.1.128:38959<br>0 192.168.1.128:54784<br>0 192.168.1.128:33482 | vards a Spotify Se<br>195-132-159-157.r:24555<br>greta.lon.spotify:https<br>nost109-145-62-17:54001<br>thebreakfa96.pnds:55664 | SYN_SENT<br>ESTABLISHED<br>ESTABLISHED<br>ESTABLISHED<br>ESTABLISHED<br>ESTABLISHED | 9691/spotify<br>9691/spotify<br>9691/spotify<br>9691/spotify<br>9691/spotify<br>9691/spotify<br>9691/spotify<br>9691/spotify<br>9691/spotify |

Just like the previous command, but with the -n option, telling netstat to not give names to addresses (through reverse DNS queries)

#### netstat -t -n -4

| Active  | Interr | let con | neo | ctions (w/o servers) |       |
|---------|--------|---------|-----|----------------------|-------|
| Proto H | Recv-Q | Send-Q  | Lo  | ocal Address         | Forei |
| tcp     |        | 0       | 0   | 192.168.1.128:42948  | 81.14 |
| tcp     |        | 0       | 0   | 192.168.1.128:44735  | 109.1 |
| tcp     |        | 0       | 0   | 192.168.1.128:39386  | 176.1 |
| tcp     |        | 0       | 0   | 192.168.1.128:45017  | 81.10 |
| tcp     |        | 0       | 0   | 192.168.1.128:58314  | 79.82 |
| tcp     |        | 0       | 0   | 192.168.1.128:54971  | 173.1 |
| tcp     |        | 0       | 0   | 192.168.1.128:44571  | 178.2 |
| tcp     |        | 0       | 0   | 192.168.1.128:42548  | 85.24 |
| tcp     |        | 0       | 1   | 192.168.1.128:34049  | 78.14 |
| tcp     |        | 0       | 0   | 192.168.1.128:59208  | 173.1 |
| tcp     |        | 0       | 0   | 192.168.1.128:46408  | 109.1 |
| tcp     |        | 0       | 1   | 192.168.1.128:41011  | 2.240 |
| tcp     |        | 0       | 0   | 192.168.1.128:38959  | 78.31 |
| tcp     |        | 0       | 1   | 192.168.1.128:34426  | 84.30 |
| tcp     |        | 0       | 0   | 192.168.1.128:54784  | 109.1 |
| tcp     |        | 0       | 0   | 192.168.1.128:34957  | 68.23 |
| tcp     |        | 0       | 0   | 192.168.1.128:33482  | 80.22 |
| tcp     |        | 0       | 0   | 192.168.1.128:34698  | 82.13 |
| tcp     |        | 0       | 0   | 192.168.1.128:34333  | 188.8 |
| tcp     |        | 0       | 0   | 192.168.1.128:44186  | 178.2 |
|         |        |         |     |                      |       |

ign Address 48.21.127:18671 153.120.206:26071 186.160.160:17048 08.153.96:47488 2.29.96:18428 194.70.189:443 26.158.174:63235 43.81.202:13687 46.230.119:52451 194.116.14:443 134.226.5:40967 0.42.97:24628 1.8.16:443 0.100.93:43383 145.62.171:54001 32.34.151:80 29.251.184:55664 35.201.51:35423 83.112.171:26916 201.42.170:44792

State ESTABLISHED ESTABLISHED ESTABLISHED ESTABLISHED ESTABLISHED ESTABLISHED ESTABLISHED ESTABLISHED SYN SENT ESTABLISHED ESTABLISHED SYN SENT ESTABLISHED SYN SENT ESTABLISHED TIME WAIT ESTABLISHED ESTABLISHED ESTABLISHED ESTABLISHED

Just like the previous command, but with the –n option, telling netstat to not give names to addresses (through reverse DNS queries)

#### netstat -t -n -4

| Active | e Internet conr | nec | ctions (w/o servers) |
|--------|-----------------|-----|----------------------|
| Proto  | Recv-Q Send-Q   | Lo  | ocal Address         |
| tcp    | 0               | 0   | 192.168.1.128:42948  |
| tcp    | 0               | 0   | 192.168.1.128:44735  |
| tcp    | 0               | 0   | 192.168.1.128:39386  |
| tcp    | 0               | 0   | 192.168.1.128:45017  |
| tcp    | 0               | 0   | 192.168.1.128:58314  |
| tcp    | 0               | 0   | 192.168.1.128:54971  |
| tcp    | 0               | 0   | 192.168.1.128:44571  |
| tcp    | 0               | 0   | 192.168.1.128:42548  |
| tcp    | 0               | 1   | 192.168.1.128:34049  |
|        |                 |     |                      |

# Names have been replaced by IP addresses (and ports).

| tcp | 0 | 0 192.168.1.128:54784 |
|-----|---|-----------------------|
| tcp | 0 | 0 192.168.1.128:34957 |
| tcp | 0 | 0 192.168.1.128:33482 |
| tcp | 0 | 0 192.168.1.128:34698 |
| tcp | 0 | 0 192.168.1.128:34333 |
| tcp | 0 | 0 192.168.1.128:44186 |

| Foreign Address       |
|-----------------------|
| 81.148.21.127:18671   |
| 109.153.120.206:26071 |
| 176.186.160.160:17048 |
| 81.108.153.96:47488   |
| 79.82.29.96:18428     |
| 173.194.70.189:443    |
| 178.26.158.174:63235  |
| 85.243.81.202:13687   |
| 78.146.230.119:52451  |
| 173.194.116.14:443    |
| 109.134.226.5:40967   |
| 2.240.42.97:24628     |
| 78.31.8.16:443        |
| 84.30.100.93:43383    |
| 109.145.62.171:54001  |
| 68.232.34.151:80      |
| 80.229.251.184:55664  |
| 82.135.201.51:35423   |
| 188.83.112.171:26916  |
| 178.201.42.170:44792  |

State ESTABLISHED ESTABLISHED ESTABLISHED ESTABLISHED ESTABLISHED ESTABLISHED ESTABLISHED ESTABLISHED SYN SENT ESTABLISHED ESTABLISHED SYN SENT ESTABLISHED SYN SENT ESTABLISHED TIME WAIT ESTABLISHED ESTABLISHED ESTABLISHED ESTABLISHED

Just like the previous command, but with the -n option, telling netstat to not give names to addresses (through reverse DNS queries)

netstat -t -n -4

| Active Internet connections (w/o servers)         |                |                            |
|---------------------------------------------------|----------------|----------------------------|
| Overall:                                          |                | State                      |
|                                                   | 671            | ESTABLISHED                |
| <ul> <li>1 connection to Belgium</li> </ul>       | 26071<br>17048 | ESTABLISHED<br>ESTABLISHED |
|                                                   | 488            | ESTABLISHED                |
| <ul> <li>3 connections to Germany</li> </ul>      | 18             | ESTABLISHED                |
|                                                   | 43             | ESTABLISHED                |
| <ul> <li>2 connections to France</li> </ul>       | 3235           | ESTABLISHED                |
| 6 connections to U.K.                             | 687            | ESTABLISHED                |
|                                                   | 2451           | SYN_SENT                   |
| <ul> <li>1 connection to Lithuania</li> </ul>     | :43            | ESTABLISHED                |
|                                                   | 967            | ESTABLISHED                |
| <ul> <li>1 connection to Luxembourg</li> </ul>    | .8             | SYN_SENT<br>ESTABLISHED    |
| <b>~</b>                                          | 83             | SYN SENT                   |
| <ul> <li>1 connection to Netherlands</li> </ul>   | 4001           | ESTABLISHED                |
|                                                   |                | TIME WAIT                  |
| <ul> <li>2 connections to Portugal</li> </ul>     | 5664           | ESTABLISHED                |
| 5                                                 | 423            | ESTABLISHED                |
| <ul> <li>3 connections to the U.S.</li> </ul>     | 6916           | ESTABLISHED                |
| Spatify truly is a world wide D2D patworld        | 4792           | ESTABLISHED                |
| Spotify <b>truly is</b> a world-wide P2P network! |                |                            |

# **nslookup** is a command-line tool to query Internet **D**omain **N**ame **S**ervers (DNS) interactively

# (simplified) syntax:

### nslookup [-type=TYPE] name [server]

by default, it tells the name server to perform a recursive query

# (simplified) syntax:

on Linux

### possible types are:

| Туре  | Meaning                          |
|-------|----------------------------------|
| A     | IPv4 address of a host           |
| ΑΑΑΑ  | IPv6 address of a host           |
| MX    | Domain willing to accept mail    |
| NS    | Name of a server for this domain |
| PTR   | Alias for an IP address          |
| CNAME | Alias of one name to another     |
|       |                                  |

Means: give me the address of the domain uniromal.it

Example N.1: nslookup uniroma1.it

Server:8.8.8.8My default name serverAddress:8.8.8.88.8.8Address:8.8.8.88.8.8My default name server8.8.8.8My default name server8.8.8.8My default name server1My default name server1Name:1Name:1My default name server1My default name server1Name:1Name:1My default name server1My default name server1Name:1Name:1Name:1Name:1Name:1Name:1Name:1Name:1Name:1Name:1Name:1Name:1Name:1Name:1</t

so.. who is responsible for the domain uniromal.it ?

Means: give me the name server responsible for the domain uniroma1.it

Example N.2: nslookup -type=NS uniroma1.it

Server: 8.8.8.8 Address: 8.8.8.8#53

3 nameservers for uniromal.it (may be for fault tolerance reasons)

```
Non-authoritative answer:
uniromal.it nameserver = risc-ns.cics.uniromal.it.
uniromal.it nameserver = desiree.cics.uniromal.it.
uniromal.it nameserver = nsl.garr.net.
```

Authoritative answers can be found from:

let's ask one of them for an authorative answer for uniromal.it

IP address of desiree.cics.uniroma1.it

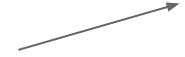

Example N.3: nslookup uniroma1.it 151.100.4.13

| Server:  | 151.100.4.13    |
|----------|-----------------|
| Address: | 151.100.4.13#53 |

Name: uniromal.it Address: 151.100.101.67

Finally! Next question is: who is responsible for the root of the tree?

| nslookup                                                                                                    |                                                                                       | Means: give me the name server responsible for the <b>root</b> domain '.'                                                                                                    |
|----------------------------------------------------------------------------------------------------|---------------------------------------------------------------------------------------|----------------------------------------------------------------------------------------------------|
| Example N.4: nslookup                                                                                                    | -type=NS .                                                                            |                                                                                                    |
|                                                                                                    | Server:<br>Address:                                                                   | 8.8.8.8<br>8.8.8.8#53                                                                                                    |
| the answer is <b>not authorative</b><br>because 8.8.8.8 is not<br>responsible for the root of the tree.<br>These values are coming from<br>8.8.8.8's <b>cache</b><br>root name servers<br>(there are 13) | <ul> <li>names</li> <li>names</li> <li>names</li> <li>names</li> <li>names</li> </ul> | <pre>itative answer:<br/>erver = b.root-servers.net.<br/>erver = e.root-servers.net.<br/>erver = f.root-servers.net.<br/>erver = j.root-servers.net.<br/>erver = h.root-servers.net.</pre> |

Authoritative answers can be found from:

Means: give me the alternative names of 'phd.di.uniroma1.it'

Example N.5: nslookup -type=CNAME phd.di.uniroma1.it

Server: 8.8.8.8 Address: 8.8.8#53

Non-authoritative answer: phd.di.uniromal.it canonical name = ccalcolo.di.uniromal.it.

Authoritative answers can be found from:

ccalcolo is the actual name of the phd host

Example N.6, the -norecurse option: nslookup -norecurse venere.di.uniroma1.it

| Server:  | 8.8.8.8    |
|----------|------------|
| Address: | 8.8.8.8#53 |

```
Non-authoritative answer: *** Can't find venere.di.uniromal.it: No answer
```

OK, venere.di.uniroma1.it does not exist ...? To be sure, let's ask to desiree.cics.uniroma1.it (next slide)

nslookup -norecurse venere.di.uniroma1.it 151.100.4.13

Server: 151.100.4.13 Address: 151.100.4.13#53

Name: venere.di.uniromal.it Address: 151.100.17.16

venere's address is 151.100.17.16
Wait.. what? According to 8.8.8.8, venere.di.uniroma1.it does not exist!
Well, let's ask again to 8.8.8.8, but without the -norecurse option (next slide)

nslookup venere.di.uniroma1.it

Server: 8.8.8.8 Address: 8.8.8#53

Non-authoritative answer: Name: venere.di.uniromal.it Address: 151.100.17.16

8.8.8.8 was able to find venere.di.uniroma1.it now So, it was the **-norecurse** option's fault! Are we sure? Let's double check, using the **-norecurse** option again (next slide)

nslookup

nslookup -norecurse venere.di.uniroma1.it

Server: 8.8.8.8 Address: 8.8.8.8#53

Non-authoritative answer: Name: venere.di.uniromal.it Address: 151.100.17.16

OK, now I'm confused. Why could 8.8.8.8 find the address of venere. di.uniroma1.it? (check out next slide)

# nslookup

Explaination: 8.8.8.8 is not responsible for the venere.di.uniroma1.it domain (whereas desiree.cics.uniroma1.it is). By using the **norecurse** option, we are not allowing 8.8.8.8 to navigate the domain tree to retrieve the IP of venere.di.uniromal.it. That's why it could not find it. However, when the 8.8.8.8 is allowed to perform a recursive search, not only it successfully finds venere.di.uniroma1.it, but it also caches the answer, so as to speed up the search next time someone (*i.e.*, you, or some other user) asks for the same information. Once the reply it's cached, even if the **-norecurse** option is used, **8.8.8.8** can retrieve the answer from its cache.

# nslookup

Exercise: use **nslookup** to find out what are the name servers responsible for the domains:

```
. (root)
it.
uniroma1.it.
di.uniroma1.it.
redi.uniroma1.it.
```

Discuss the results based on what you know about the structure of **DNS** 

- It's the "TCP/IP swiss army knife":
  - reads and writes data across network connections, using TCP or UDP protocol.
  - it is a feature-rich network debugging and exploration tool, since it can create almost any kind of connection you would need and has several interesting built-in capabilities.

Simple example: 2 users chat:

- open a new terminal window and type:
  - o **nc** −1 −p 12345
  - means: act as a server and listen for a new connection (-1)
     on port (-p) 12345. Listens for connections from any interface
- open another terminal window and type:
  - nc localhost 12345
  - means: act as a client and connect to localhost on port 12345
- whatever is written on a terminal (followed by a new line) will appear on the other terminal (and viceversa)

Simple example: 2 users chat:

- the same example works between two *remote* machines
  - the machine acting as a server has to be reachable by the client
  - 'localhost' must be replaced by the address (or name) of the server

More useful example: **copy** 'picture.png' between two remote machines:

- on the receiver side (address a.b.c.d), open a new terminal window and type:
  - $\circ$  nc -1 -p 12345 > picture.png
  - `>' is a shell command that redirects the output of nc to the file picture.png
- on the sender side:
  - o nc a.b.c.d 12345 < picture.png</pre>
  - `<' is a shell command that writes the contents of the file</li>
     picture.png to the input of nc

The same example works by switching the roles:

- on the sender side (address a.b.c.d), open a new terminal window and type:
  - $\circ$  nc -1 -p 12345 < picture.png
  - sends the content of the **picture.png** file to *any* client
- on the receiver side:
  - o nc a.b.c.d 12345 > picture.png
  - writes the output of the server to the picture.png file

**netcat** can talk to *any* server/client, not just other netcat instances! Example, retrieve a page from a web server:

• type:

```
nc google.it 80
```

GET / HTTP/1.1

• followed by two new lines

#### Server response:

HTTP/1.1 302 Found

Location: http://www.google.it/?gws\_rd=cr&ei=WGVeUpWIAsjGtQaLsoDIDA

Cache-Control: private

Content-Type: text/html; charset=UTF-8

Set-Cookie: PREF=ID=6df6a36cfeac9258:FF=0:TM=1381918040:LM=1381918040:S=TxsHtJMBvvGYb-XB; expires=Fri, 16-Oct-2015 10: 07:20 GMT; path=/; domain=.google.com

...

<HTML><HEAD><meta http-equiv="content-type" content="text/html;charset=utf-8">

<TITLE>302 Moved</TITLE></HEAD><BODY>

<H1>302 Moved</H1>

The document has moved

<A HREF="http://www.google.it/?gws\_rd=cr&amp;ei=WGVeUpWIAsjGtQaLsoDIDA">here</A>. </BODY></HTML>

Notice:

- we got a "**302 moved**" message from the server (a redirection to http://www.google.it/...WGVeUpWIAsjGtQaLsoDIDA)
- **netcat** does not talk HTTP, so
  - it won't follow the redirect
  - it won't download the other page contents and so on
- But, *in principle*, with **A LOT** of patience, you could use netcat to browse (part of) the web manually (just pretend to be a browser)
  - (don't try this at home!)

Similar example: act as a Web Server!

- type
  - o nc -l -p 80
- use your favourite web browser to go to:
  - o http://localhost:80
- go back to the terminal, you'll see something like:

```
GET / HTTP/1.1
Host: localhost
User-Agent: Mozilla/5.0 (X11; Linux x86_64; rv:27.0) Gecko/20100101 Firefox/27.0
Accept: text/html,application/xhtml+xml,application/xml;q=0.9,*/*;q=0.8
Accept-Language: en-US,en;q=0.5
Accept-Encoding: gzip, deflate
Connection: keep-alive
```

The browser is asking for the / page in our (fake?) Web Server If we don't reply, the connection is eventually going to be closed (timeout). So, type in terminal:

<html>

```
Hello, <b>world</b>!
```

</html>

then close the connection with CTRL+C. Now, go back to the browser window. The page should have been loaded by now.

Interesting fact:

- our **netcat**-based web server probably **violated** the HTTP protocol (our response did not include the header!)
- This is **BAD!!!** Still, the web browser did not complain, and figured out how to display the webpage nicely
- This is because web browsers have become **very good** at talking to careless web servers who do not comply with standards

With a similar approach, you can use netcat to talk to:

- Mail servers
- DNS servers
- FTP servers
- ...

It may help getting a better idea about how some protocols work. **BUT**, **always** refer to the relative **RFC** to know what it is allowed or not by the protocol! Complying to protocols is the only right way to keep the Internet working (though being tolerant to protocol violations of *other* people helps a lot)

#### netcat VS telnet:

- telnet is a command line tool that speaks the Telnet protocol
  - for instance, it requires a carriage return character to be followed by a null ('\0') character
- since the Telnet protocol is very simple (just a bidirectional text oriented protocol),
   telnet may be used to open raw TCP connections to any server
- **netcat**, on the other hand, has been built with the specific purpose of opening raw connections. **It does not have** any protocol to comply to
  - everything is *always* transmitted as-it-is from source to destination (and viceversa)
- **netcat** supports a much richer set of features with respect to **telnet**, for example
  - can be used to send arbitrary binary data
  - supports both TCP and UDP
  - allows to perform TCP port scanning
  - o ...

# Enough with the application level. Let's **dive** in the TCP/IP stack with **wireshark**!

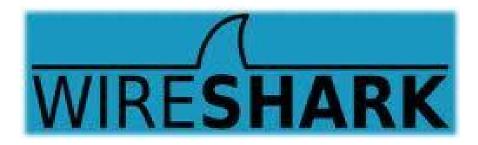

- Wireshark is a software (packet analyzer) that allows to monitor the incoming/outgoing network frames
  - it captures **a copy** of the frames
  - does not inject traffic
- it can expose the **whole** content of each frame (*i.e.*, the whole protocol stack)
- very useful for
  - learning how TCP/IP works
  - network administrators
- it is **not** a security tool
- Wireshark is a rather complex and powerful tool, whose complete set of functionalities cannot be discussed with a single lecture
  - we will cover its basics only
- other packet analyzers:
  - tcpdump, tshark

To install Wireshark on Windows or OSX, go to http://www.wireshark.org

On a Debian-based GNU/Linux distribution (*e.g.*, Ubuntu, Linux Mint.. and Debian), just open a terminal window and type:

• apt-get install wireshark

When the installation is complete, just type

• wireshark

on a terminal (or run it from the applications menu) Useful links:

- <u>http://wiki.wireshark.org/CaptureSetup</u>
- https://www.wireshark.org/docs/wsug\_html\_chunked/
- http://wiki.wireshark.org/SampleCaptures

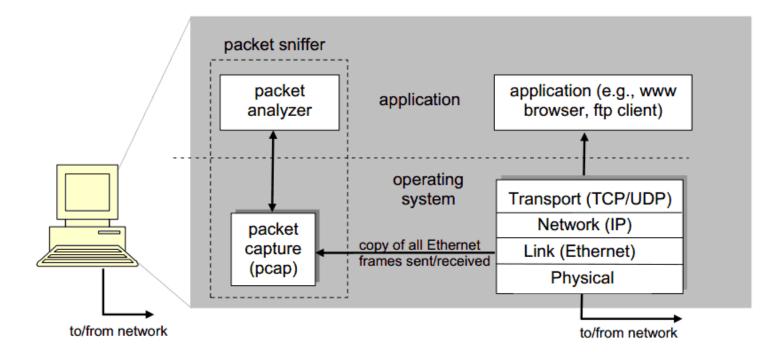

pcap: Packet capture library

| File Edit View Go Capture Analyze Statistics Telephony Tool                                                                                                    | is Internals Help                                                                                                    |                                                                                                    |
|----------------------------------------------------------------------------------------------------|----------------------------------------------------------------------------------------------------|----------------------------------------------------------------------------------------------------|
| <mark>릴 뜻 및</mark> 의 의 i 🗎 🖉 🛪 중 몰 i 오 <                                                                                                    | ㅋ 다 � 쟘 문   🗐 🗐 🍳 � � 🖬 🕻                                                                                                    | 🛿 🞦 🍢 🔀 😨                                                                                                    |
| Filter:                                                                                                    | Expression Clear Apply Save                                                                                                    |                                                                                                    |
| The World's Most Popular Network Protocol Analyzer           WIRESHARK         Version 1.8.3 (SVN Rev Unknown from unknown)           Capture         Files         Online                                                                                                    |                                                                                                    |                                                                                                    |
| Capture                                                                                                    | Files                                                                                                    | Omme                                                                                                    |
| Interface List         We list of the capture interfaces (counts incoming packets)         Image: Start         Choose one or more interfaces to capture from, then Start         Image: Start         USB bus number 1: usbmon1         Pseudo-device that captures on all interfaces: any         Image: In (loopback)         Image: Capture Options         Start a capture with detailed options         Start a capture with detailed options         Start a capture with detailed options         Image: Network Media         Image: Network Media | <ul> <li>Open a previously captured file</li> <li>Open Recent:         <ul> <li>/root/dump (90 KB)</li> <li>/root/pcap (94 KB)</li> </ul> </li> <li>Sample Captures         <ul> <li>A rich assortment of example capture files on the wiki</li> </ul> </li> </ul> | <ul> <li>Website</li> <li>Visit the project's website</li> <li>User's Guide</li> <li>The User's Guide (online version)</li> <li>Security</li> <li>Work with Wireshark as securely as possible</li> </ul> |
| Specific information for capturing on:                                                                                                    |                                                                                                    | Desfile Defeult                                                                                                    |
| Ready to load or capture No Packets                                                                                                    |                                                                                                    | Profile: Default                                                                                                    |

|                                                                                                    | File Edit View Go Capture Analyze Statistics Telephony Tools Internals Help                                                                                                    |  |  |
|----------------------------------------------------------------------------------------------------|----------------------------------------------------------------------------------------------------|--|--|
| commands menu                                                                                                    | 🗒 🏭 👰 🎮 汝 🔚 🖄 💥 🍘 🗄 I 오. 🗢 🔿 🍄 🚽 🗐 🕞 I 오. 오. 전 🔟 🎬 🗹 🐄 🔏 I 2                                                                                                    |  |  |
|                                                                                                    |                                                                                                    |  |  |
| filter specification                                                                                                    | Filter   Expression Clear Apply Save                                                                                                    |  |  |
| mer specification                                                                                                    | No. Time Source Sport Destination Dport Protocol Length Info                                                                                                    |  |  |
|                                                                                                    | 1 0.000000 192.168.1.254 192.168.1.129 ICMP 60 Echo (ping) request id=0xa2ef, seq=1/256, ttl=64                                                                                                    |  |  |
|                                                                                                    | 2 0.000020 192.168.1.129 192.168.1.254 ICMP 54 Echo (ping) reply id=0xa2ef, seq=1/256, ttl=64                                                                                                    |  |  |
| Pat of a selecto                                                                                                    | 3 0.964288 192.168.1.129 42399 151.100.17.60 http TCP 74 42399 > http [SYN] Seq=0 Win=14600 Len=0 MSS=1460 SACK PERM=1 TSval=371585 TS4<br>4 1.242945 151.100.17.60 http 192.168.1.129 42399 TCP 74 http > 42399 [SYN, ACK] Seq=0 Ack=1 Win=5792 Len=0 MSS=1460 SACK PERM=1 TSval= |  |  |
| list of packets                                                                                                    | 5 1.242972 192.168.1.129 42399 151.100.17.60 http TCP 66 42399 http [ACK] Seq=0 Ack=1 Win=14624 Len=0 TSval=371655 TSecr=104781639                                                                                                    |  |  |
| captured                                                                                                    | 6 1.243567 192.168.1.129 42399 151.100.17.60 http HTTP 346 6ET / HTTP/1.1                                                                                                    |  |  |
| captureu                                                                                                    | 7 1.510431 151.100.17.60 http 192.168.1.129 42399 TCP 66 http > 42399 [ACK] Seq=1 Ack=281 Win=6912 Len=0 TSval=104781667 TSecr=371655                                                                                                    |  |  |
|                                                                                                    | 8 1.536077 151.100.17.60 http 192.168.1.129 42399 TCP 1514 [TCP segment of a reassembled PDU]                                                                                                    |  |  |
|                                                                                                    | 9 1.536104 192.168.1.129 42399 151.100.17.60 http TCP 66 42399 > http [ACK] Seq=281 Ack=1449 Win=17504 Len=0 TSval=371728 TSecr=1047814                                                                                                    |  |  |
|                                                                                                    |                                                                                                    |  |  |
|                                                                                                    | 🖶 Frame 8: 1514 bytes on wire (12112 bits), 1514 bytes captured (12112 bits)                                                                                                    |  |  |
|                                                                                                    | <ul> <li>              Ethernet II, Src: AdbBroad_b0:36:31 (00:22:33:b0:36:31), Dst: CadmusCo_d0:e3:ae (08:00:27:d0:e3:ae)      </li> <li>             Internet Protocol Version 4, Src: 151.100.17.60 (151.100.17.60), Dst: 192.168.1.129 (192.168.1.129)      </li> </ul>        |  |  |
|                                                                                                    |                                                                                                    |  |  |
| details of                                                                                                    | Transmission Control Protocol, Src Port: http (80), Dst Port: 42399 (42399), Seq: 1, Ack: 281, Len: 1448                                                                                                    |  |  |
| uelans of                                                                                                    | Source port: http (80)                                                                                                    |  |  |
| selected header                                                                                                    | Destination port: 42399 (42399)<br>[Stream index: 0]                                                                                                    |  |  |
|                                                                                                    | Sequence number: 1 (relative sequence number)                                                                                                    |  |  |
|                                                                                                    | [Next sequence number: 1449 (relative sequence number)]                                                                                                    |  |  |
|                                                                                                    | Acknowledgment number: 281 (relative acknowledgment)                                                                                                    |  |  |
|                                                                                                    | Header length: 32 bytes                                                                                                    |  |  |
|                                                                                                    |                                                                                                    |  |  |
|                                                                                                    | 0000 08 00 27 d0 e3 ae 00 22 33 b0 36 31 08 00 45 00'" 3.61E.<br>0010 05 dc 36 41 40 00 34 06 a0 11 97 64 11 3c c0 a86A0.4d.<                                                                                                    |  |  |
| packet content                                                                                                    | 020 01 81 00 50 a5 9f bc 2e e1 23 d1 c0 3f 6f 80 10P #?o                                                                                                    |  |  |
| •                                                                                                    | 0 <b>03</b> 0 00 6c 01 e0 00 00 01 01 08 0a 06 3e d7 65 00 05                                                                                                    |  |  |
| in hexadecimal 40040 ab c7 48 54 54 50 2f 31 2e 31 20 32 30 30 20 4fHTTP/1 .1 200 0<br>4b 0d 0a 44 61 74 65 3a 20 53 75 6e 2c 20 32 39 KDate: Sun, 29 |                                                                                                    |  |  |
| and ASCII                                                                                                    | 0060 20 53 65 70 20 32 30 31 33 20 31 31 3a 31 31 3a Sep 201 3 11:11:                                                                                                    |  |  |
| anu ASCII                                                                                                    | 0070 33 31 20 47 4d 54 0d 0a 53 65 72 76 65 72 3a 20 31 GMT Server:                                                                                                    |  |  |
|                                                                                                    | 🕞 🐕 Frame (frame), 1514 bytes 👘 Packets: 610 Displayed: 610 Marked: 0 Load time: 0:00.186 👘 Profile: Default                                                                                                    |  |  |

Exercise N.1 (simple):

- 1. Download and open the following **capture file** using Wireshark <u>http://wiki.</u> wireshark.org/SampleCaptures?action=AttachFile&do=get&target=http.cap
- 2. Apply the filter:
  - ip.addr == 65.208.228.223
  - remember to hit 'enter' to see the effects of the filter
- 3. Observe the list of exchanged packets
  - what are the HTTP connection endpoints?
- 4. Select an HTTP packet, then:
  - Analyze  $\rightarrow$  Follow TCP Stream
  - How many TCP connections have been opened?
- 5. Notice: no DNS packets! (they have been probably removed by the author of the capture file

Exercise N.2 (more tricky):

- 1. Use Wireshark to start a capture session on the pseudo device that captures on all the interfaces
- 2. Open your favourite browser, clean its cache (it may not be necessary), and go to:
  - http://gaia.cs.umass.edu/wireshark-labs/
- 3. Wait for the page to finish loading, go back to Wireshark and stop the capture session
- 4. Apply the filter

Ο

- 0 dns
- 5. Search for the DNS query relative to gaia.cs.umass.edu and look for the resolved IP address on the packet's payload (hint, it's probably: 128.119.245.12)
- 6. Apply the filter
  - o ip.addr == 128.119.245.12
- 7. Now analyze the HTTP flow like we did in Exercise N.1
  - is HTTP's 'keep-alive' used?

Further exercises. Use Wireshark to analyze the traffic generated when:

- 1. A web page with text and pictures is downloaded
- 2. A DNS request is performed with nslookup
- 3. A file gets downloaded through FTP